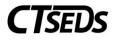

## Contents

| Restraint/Seclusion Manual                      | 2 |
|-------------------------------------------------|---|
| Restraint/Seclusion Module                      | 2 |
| 1.1 Student Incident History                    | 2 |
| 1.1.1 Searching and Viewing Incidents           | 2 |
| 1.1.2 Guidelines for Creating Incidents         | 3 |
| 1.2 Creating a New Restraint Incident           | 1 |
| 1.2.1 Create Incident: Restraint                | 1 |
| 1.2.1.1 Incident Overview                       | 5 |
| 1.2.1.2 Incident Injury Details                 | ) |
| 1.2.1.3 Incident Student and Staff Activity     | 3 |
| 1.2.1.4 Finalize and Create Incident Document14 | 1 |
| 1.3 Creating a New Seclusion Incident           | 5 |
| 1.3.1 Create Incident: Seclusion                | 5 |
| 1.3.1.1 Incident Overview                       | 5 |
| 1.3.1.2 Incident Injury Details                 | ) |
| 1.3.1.3 Incident Student and Staff Activity24   | 1 |
| 1.3.1.4 Finalize and Create Incident Document29 | 5 |
| 1.4 Modifying Incidents                         | 7 |
| 1.4.1 Modify Incident Record                    | 7 |

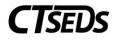

## Restraint/Seclusion Manual

### Restraint/Seclusion Module

## 1.1 Student Incident History

The Restraint/Seclusion Module can be navigated to by clicking into a student record and selecting Admin from the menu bar and **RESTRAINT/SECLUSION** from drop-down.

| STUDENTS               | RECENT STUDENTS | tools 🗸     | MY ACCOUNT  | Y ADMIN V  | REPORTING   | G F. GIZI                                |
|------------------------|-----------------|-------------|-------------|------------|-------------|------------------------------------------|
| STUDENT INFO           | ✓ REFERRAL AND  | EVALUATIONS | IEP PROCESS | SP PROCESS | 504 PROCESS | ADMIN 🗸                                  |
| CT QA Site<br>RECENT S | TUDENTS         |             |             |            |             | STUDENT HISTORY<br>CREATE/VIEW DOCUMENTS |
|                        |                 |             |             |            |             | RESTRAINT/SECLUSION                      |

#### Figure 1: Restraint/ Seclusion

The first page in the Restraint/Seclusion module is the Student Incident History Page. The top panel allows the user to search incidents. The user should select a filter and click **SEARCH** in order to see any past incidents. The user can create new restraint or seclusion incidents by clicking the **CREATE NEW RESTRAINT INCIDENT** button or the **CREATE NEW SECLUSION INCIDENT** button.

| Student Incident Hist | ory                      |               | CREATE NEW RESTRAINT INCID | ENT CREATE NEW SECLUSION IN | ICIDENT |
|-----------------------|--------------------------|---------------|----------------------------|-----------------------------|---------|
|                       | Filter by Incident Type: | ¥             | Filter by Incident Code:   | ×                           |         |
| Filter by Date Range: | From:<br>mm/dd/yyyy      |               | To:<br>mm/dd/yyyy          | <b></b>                     |         |
| Incident Code         | Doc ID Incident Type     | Incident Date | Incident Location Statu    |                             | SEARCH  |

Figure 2: Student Incident History

## 1.1.1 Searching and Viewing Incidents

The user can search for previous incidents by Incident Type, Incident Code, or a Date Range. To search by Incident Type or Incident Code, the user would select an option from the drop-down menu and click the **SEARCH** button to populate all matching incidents in the panel below. If no incidents exist, no search results will appear.

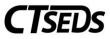

|                                             | ent Histe               | ory                                                  |                                                         |                                                                                                    | CREATE NEW RESTRAINT INCIDENT | CR                      |        |                                                                                                    |
|---------------------------------------------|-------------------------|------------------------------------------------------|---------------------------------------------------------|----------------------------------------------------------------------------------------------------|-------------------------------|-------------------------|--------|----------------------------------------------------------------------------------------------------|
|                                             |                         | Filter by Incid<br>Restraint                         | lent Type:                                              | ~                                                                                                    | Filter by Incident Code:      |                         |        | •                                                                                                    |
| Filter by Date I                            | Range:                  | From:<br>mm/dd/y                                     | ууу                                                     | <b></b>                                                                                                    | To:<br>mm/dd/yyyy             |                         |        |                                                                                                    |
|                                             |                         |                                                      |                                                         |                                                                                                    |                               |                         |        | SEARCH                                                                                                    |
| Showing 1 to 12 c                           | of 15 optrios           | (filtered from 15 t                                  | otal entries)                                           |                                                                                                    |                               |                         |        |                                                                                                    |
|                                             | of 15 entries<br>Doc ID | (filtered from 15 ti<br>Incident Type                | otal entries)<br>Incident Date                          | Incident Location                                                                                                    |                               | Status                  | Delete | View/Edit                                                                                                    |
| Showing 1 to 13 o<br>Incident Code<br>362.0 |                         |                                                      |                                                         | Incident Location<br>Kathleen E. Goodwin Elementary School, 106021                                                                              |                               | Status<br>Draft         | Delete | View/Edit<br>DETAILS                                                                                                    |
| Incident Code                               |                         | Incident Type                                        | Incident Date                                           |                                                                                                    |                               |                         |        | Concession of the local division of the local division of the loca |
| Incident Code<br>362.0                      | Doc ID                  | Incident Type<br>Restraint                           | Incident Date<br>05/16/2022                             | Kathleen E. Goodwin Elementary School, 106021                                                                                                   |                               | Draft                   | Î      | DETAILS                                                                                                    |
| Incident Code<br>362.0<br>345.0<br>344.0    | Doc ID                  | Incident Type<br>Restraint<br>Restraint              | Incident Date<br>05/16/2022<br>05/05/2022               | Kathleen E. Goodwin Elementary School, 106021<br>Kathleen E. Goodwin Elementary School, 106021                                                  |                               | Draft<br>Final          | î<br>î | DETAILS<br>DETAILS                                                                                                    |
| Incident Code<br>362.0<br>345.0             | Doc ID                  | Incident Type<br>Restraint<br>Restraint<br>Restraint | Incident Date<br>05/16/2022<br>05/05/2022<br>05/09/2022 | Kathleen E. Goodwin Elementary School, 106021<br>Kathleen E. Goodwin Elementary School, 106021<br>Kathleen E. Goodwin Elementary School, 106021 |                               | Draft<br>Final<br>Final | 1      | DETAILS<br>DETAILS<br>DETAILS                                                                                                    |

Figure 3: Student Incident History Search by Incident Type

To search by Date Range, the user would enter a date in the "From" field and the "To" field and click the **SEARCH** button to populate all matching incidents in the panel below. The search results will include any finalized results that meet the search criteria. If the user created a draft, the draft will also appear if it meets the search criteria. If no incidents exist, no search results will appear.

| RECENTION DENTIS / MONIN                                 | / RESTRAINT/SECLU                                                 | SION                                                                  |                                                                              |                                                                                      |                                                                  |                    |                                  |                | Ann Co                                   |
|----------------------------------------------------------|-------------------------------------------------------------------|-----------------------------------------------------------------------|------------------------------------------------------------------------------|--------------------------------------------------------------------------------------|------------------------------------------------------------------|--------------------|----------------------------------|----------------|------------------------------------------|
| Student Incident Histo                                   | ry                                                                |                                                                       |                                                                              |                                                                                      | CREATE N                                                         | EW RESTRAINT INCID | ENT                              | CREATE NE      | W SECLUSION INCIDENT                     |
|                                                          | Filter by Incid                                                   | ent Type:                                                             |                                                                              | ~                                                                                    | Filter b                                                         | / Incident Code:   |                                  |                | ~                                        |
| Filter by Date Range:                                    | From: 04/01/2022                                                  |                                                                       |                                                                              |                                                                                      | To:<br>04/29/                                                    | 2022               |                                  |                |                                          |
|                                                          |                                                                   |                                                                       |                                                                              |                                                                                      |                                                                  |                    |                                  |                |                                          |
|                                                          |                                                                   |                                                                       |                                                                              |                                                                                      |                                                                  |                    |                                  |                |                                          |
| Showing 1 to 7 of 15 entries (fi<br>Incident Code Doc ID | Incident Type                                                     | Incident Date                                                         | Incident Location                                                            |                                                                                      |                                                                  |                    | Status                           | Delete         | View/Edit                                |
|                                                          |                                                                   |                                                                       |                                                                              | dwin Elementary Sc                                                                   | hool, 1060211                                                    |                    | Status<br>Final                  | Î              | View/Edit<br>DETAILS                     |
| Incident Code Doc ID                                     | Incident Type                                                     | Incident Date                                                         | Kathleen E. Goo                                                              |                                                                                      |                                                                  |                    |                                  |                |                                          |
| Incident Code Doc ID<br>336.0                            | Incident Type<br>Seclusion                                        | Incident Date<br>04/28/2022                                           | Kathleen E. Goor                                                             | dwin Elementary Sc                                                                   | hool, 1060211                                                    |                    | Final                            | Î              | DETAILS                                  |
| Incident Code Doc ID<br>336.0<br>322.0                   | Incident Type<br>Seclusion<br>Restraint                           | Incident Date<br>04/28/2022<br>04/21/2022                             | Kathleen E. Goor<br>Kathleen E. Goor<br>Kathleen E. Goor                     | dwin Elementary Sc<br>dwin Elementary Sc                                             | hool, 1060211<br>hool, 1060211                                   |                    | Final<br>Final                   | Î              | DETAILS<br>DETAILS                       |
| Incident Code Doc ID<br>336.0<br>322.0<br>318.0          | Incident Type<br>Seclusion<br>Restraint<br>Seclusion              | Incident Date<br>04/28/2022<br>04/21/2022<br>04/21/2022               | Kathleen E. Good<br>Kathleen E. Good<br>Kathleen E. Good                     | dwin Elementary Sc<br>dwin Elementary Sc<br>dwin Elementary Sc                       | hool, 1060211<br>hool, 1060211<br>hool, 1060211                  |                    | Final<br>Final<br>Final          | î<br>î         | DETAILS<br>DETAILS<br>DETAILS            |
| Incident Code Doc ID<br>336.0<br>322.0<br>318.0<br>317.0 | Incident Type<br>Seclusion<br>Restraint<br>Seclusion<br>Restraint | Incident Date<br>04/28/2022<br>04/21/2022<br>04/21/2022<br>04/20/2022 | Kathleen E. Good<br>Kathleen E. Good<br>Kathleen E. Good<br>Kathleen E. Good | dwin Elementary Sc<br>dwin Elementary Sc<br>dwin Elementary Sc<br>dwin Elementary Sc | hool, 1060211<br>hool, 1060211<br>hool, 1060211<br>hool, 1060211 |                    | Final<br>Final<br>Final<br>Final | ii<br>ii<br>ii | DETAILS<br>DETAILS<br>DETAILS<br>DETAILS |

Figure 4: Student Incident History Search by Date Range

# 1.1.2 Guidelines for Creating Incidents

Please note that only one restraint or seclusion draft can be created at any given time. If there is already a certain type of incident in draft, the **CREATE NEW RESTRAINT INCIDENT** and the **CREATE NEW SECLUSION INCIDENT** will be grayed out until the corresponding draft incident already in process is finalized.

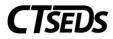

|                |                  | AU1                         | COIOIT |
|----------------|------------------|-----------------------------|--------|
| CREATE NEW RES | STRAINT INCIDENT | CREATE NEW SECLUSION INCIDE | ιτ     |
|                |                  |                             |        |

Figure 5: Unable to Create New Incidents When a Draft is in Progress

Please note, Restraint/Seclusion incident finalized documents are not sent to the Parent Portal.

### 1.2 Creating a New Restraint Incident

#### 1.2.1 Create Incident: Restraint

To create a new Restraint incident, the user would click on the **CREATE NEW RESTRAINT INCIDENT** button. Please note, if there is another draft incident in progress, the user cannot create a new incident until the previous draft incident is finalized.

| Student Incident Histo | ргу                      |   | CREATE NEW RESTRAINT INCIDENT | CREATE NEW SECLUSION INCIDENT |
|------------------------|--------------------------|---|-------------------------------|-------------------------------|
|                        | Filter by Incident Type: | ~ | Filter by Incident Code:      | ~                             |
| Filter by Date Range:  | From:<br>mm/dd/yyyy      | Ē | <sup>To:</sup><br>mm/dd/yyyy  | <u> </u>                      |
|                        |                          |   |                               | SEARCH                        |

Figure 6: Create New Restraint Incident

After clicking **CREATE NEW RESTRAINT INCIDENT**, the user will see the tiles for the process to create a Restraint Incident. There are four tiles: Incident Overview, Incident Injury Details, Incident Student & Staff Activity, and Finalize and Create Incident Document.

| Incident     Overview | Mincident Injury<br>Details | <ul> <li>Incident Student</li> <li>&amp; Staff Activity</li> </ul> | Finalize and<br>Create Incident<br>Document |
|-----------------------|-----------------------------|--------------------------------------------------------------------|---------------------------------------------|
| 0                     | 0                           | 0                                                                  | 6                                           |

Figure 7: Restraint Incident Process

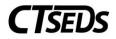

## 1.2.1.1 Incident Overview

The first panel is the Demographic and Parent Panel. This panel imports information from the Personal Info and Parents pages.

| Demographic and                   | Parent            |           |             |                          |                     |
|-----------------------------------|-------------------|-----------|-------------|--------------------------|---------------------|
| Student Name<br>Gerald Carpenter  | DOB<br>08/09/2005 | Age<br>16 | Grade<br>10 | District ID<br>850230667 | SASID<br>5739686772 |
| Parent/Guardian(s)<br>Ervin Bates |                   |           |             |                          |                     |
|                                   |                   |           |             |                          |                     |
|                                   |                   |           |             |                          |                     |

Figure 8: Demographic and Parent Panel

The second panel is the Restraint Details panel. The user will need to enter the Date of Restraint Incident, Restraint Start Time, and Restraint End Time. The Initial Restraint Incident Report Date defaults to the current date. The Seconds of the Restraint Start Time and Restraint End Time defaults to 00, but can be adjusted if needed. Users can enter the date using the calendar icon or by typing it in. The Duration of Restraint (Minutes) will be populated automatically once **SAVE** is clicked on the next panel.

| te of Restraint Incident                  |                       | Initial Restraint Incident Report Date                                        |
|-------------------------------------------|-----------------------|-------------------------------------------------------------------------------|
| straint Incident<br>m/dd/yyyy<br>rquired) | <b>—</b>              | Restraint Report Date 05/27/2022                                              |
| estraint Start Time                       |                       | Restraint End Time                                                            |
| purs v Minutesv 00 v                      | AM/PM ~<br>(Required) | Hours V<br>(Required) (Required) Seconds 00 V AM/PMV<br>(Required) (Required) |

Figure 9: Restraint Details

If the Date of Restraint Incident entered is more than 2 business days prior to the Initial Restraint Incident Report Date, a warning will appear telling the user they are out of compliance. The user should continue to complete the incident reporting process.

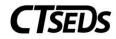

| ~ Rest              | raint   | Details       | \$    |         |   |       |          |            |                   |               |        |               |   |             |          |                                                             |
|---------------------|---------|---------------|-------|---------|---|-------|----------|------------|-------------------|---------------|--------|---------------|---|-------------|----------|-------------------------------------------------------------|
| Date o              | f Rest  | raint Inc     | ident |         |   |       |          | Initia     | I Rest            | raint Incid   | ent Re | eport Date    | è |             |          |                                                             |
| Restraint<br>06/02/ |         |               |       |         |   |       | <b>—</b> |            | int Repo<br>7/202 | ort Date<br>2 |        |               |   |             |          |                                                             |
|                     | of a    |               |       |         |   |       |          |            |                   |               |        |               |   |             |          | with P.A. 18-51. The parent<br>ise of physical restraint or |
| Restra              | int Sta | art Time      |       |         |   |       |          | Rest       | raint E           | ind Time      |        |               |   |             |          |                                                             |
| Hours<br>1          | *       | Minutes<br>10 | *     | Seconds | ~ | AM/PM | *        | Hours<br>1 | ~                 | Minutes<br>17 | ~      | Seconds<br>00 | ~ | am/pm<br>PM | <b>*</b> |                                                             |
| Duratio             | on of l | Restraint     | (Minu | utes)   |   | 0     |          |            |                   |               |        |               |   |             |          |                                                             |
| Restraint<br>7 Minu |         | Seconds       | 6     |         |   |       |          |            |                   |               |        |               |   |             |          |                                                             |
|                     |         |               |       |         |   |       |          |            |                   |               |        |               |   |             |          |                                                             |

Figure 10: Restraint Incident Reporting Out of Compliance

The Incident Location Details panel allows the user to select the location where the restraint happened. Please note if Other is selected, a blank text field will appear that the user must fill out. A warning will appear telling the user CSDE will follow-up on all incidents reported using 'other' as the location, to verify that the location is reported accurately. After selecting a location, click **SAVE**.

| <ul> <li>Incident Location Details</li> </ul>                                  |                                                                                                    |      |
|--------------------------------------------------------------------------------|----------------------------------------------------------------------------------------------------|------|
| Select the facility where the Restraint was a Plainfield High School (1096111) | iministered to the student:                                                                                                    |      |
| Transportation                                                                 |                                                                                                    |      |
| 🔽 Other: incident occurred in location not display                             | ed above                                                                                                    |      |
| If Other                                                                       | CSDE will follow-up on all incidents reported using<br>'other' as the location, to verify that the location is<br>reported accurately. |      |
|                                                                                |                                                                                                    | SAVE |

Figure 11: Incident Location Details

If the Duration of Restraint entered was over 15 minutes, additional fields will appear after **SAVE** is clicked on the Restraint Details Panel. The user should select the Certified Administrator who approved the restraint for longer than 15 minutes from the drop-down menu.

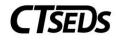

| ✓ Restraint Details                                                                                 |                                                                   |                                                                                                    |  |  |  |
|----------------------------------------------------------------------------------------------------|-------------------------------------------------------------------|----------------------------------------------------------------------------------------------------|--|--|--|
| Date of Restraint Incident                                                                          | Date of Restraint Incident Initial Restraint Incident Report Date |                                                                                                    |  |  |  |
| Restraint Incident 05/26/2022                                                                       | <b>•••</b>                                                        | Restraint Report Date 05/27/2022                                                                                                    |  |  |  |
| Restraint Start Time                                                                                |                                                                   | Restraint End Time                                                                                                    |  |  |  |
| Hours Minutes Seconds 00 ×                                                                          | AM/PM<br>PM ✓                                                     | Hours     Minutes     Seconds     AM/PM       1     •     •     •       57     •     •     •       PM     •                                                                                                    |  |  |  |
| Duration of Restraint (Minutes)                                                                     | 0                                                                 |                                                                                                    |  |  |  |
| Restraint Duration 57 Minutes 0 Seconds                                                             |                                                                   |                                                                                                    |  |  |  |
| Duration of Restraint is greater than 15 approver must be a certified administration and seclusion. | o minutes. You will be require<br>ator, a school health or men    | red to enter details of the individual who approved continuation of the incident beyond 15 minutes. Please note that the<br>tal health personnel, or a board certified behavioral analyst, who has received training in the use of physical restraint |  |  |  |
| Continuation Time Period                                                                            | Certified Administrator                                           | r Name                                                                                                    |  |  |  |
| 16 to 45 minutes                                                                                    | Select                                                            | ~                                                                                                    |  |  |  |
| 46 to 75 minutes                                                                                    | Select                                                            | <b>~</b>                                                                                                    |  |  |  |
|                                                                                                    |                                                                   |                                                                                                    |  |  |  |

Figure 12: Restraint Details Continuation Time Period

The user will notice that an Incident Data panel has appeared that auto populates the Incident Code, the Reporting Organization Name, and the Reporting Organization Code. The user will not perform any actions on this panel.

| ~ Incident Data |                    |                    |
|-----------------|--------------------|--------------------|
| Incident Code   | Reporting Org Name | Reporting Org Code |
| 393.0           | CT QA Site         | Test QA            |
|                 |                    |                    |

Figure 13: Incident Data

The next panel is the Staff Administering the Restraint. This data is required to proceed with the process. Click on the blue link in the upper right corner **ADD STAFF**.

| ✓ Staff Administering the Rest    | raint                                     |        | ADD STAFF |
|-----------------------------------|-------------------------------------------|--------|-----------|
| Staff Administering the Restraint | Staff Witnessing/Monitoring the Restraint | Delete |           |
|                                   |                                           |        | SAVE      |

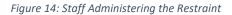

This will open a pop-up panel allowing the user to select the Staff Administering the Restraint and the Restraint Witness from drop-down menus. The drop-down menus populate with the staff on the student's team or Other can be selected and a field will appear to type the staff member's name. After selecting the Staff Administering the Restraint, the user will be prompted to answer if the staff member has been trained Yes or No. Under Staff Witnessing/Monitoring the Restraint, None can be selected if applicable. Once the fields are completed, the user can click **SAVE** to save and return to the main page

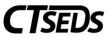

or **ADD ANOTHER STAFF** to save and continue to add additional staff. The **CLOSE** button is available at any time to close the pop-up panel.

| dd Staff Administering and Monitoring the Restraint |                   |                   |            |  |
|-----------------------------------------------------|-------------------|-------------------|------------|--|
| Staff Administering the R                           | estraint          |                   |            |  |
| Restraint Staff                                     | ~                 |                   |            |  |
| (Required)                                          |                   |                   |            |  |
| Staff Witnessing/Monitor                            | ing the Restraint |                   |            |  |
| Restraint Witness                                   | ~                 |                   |            |  |
| (Required)                                          |                   |                   |            |  |
|                                                     |                   |                   |            |  |
|                                                     |                   | ADD ANOTHER STAFF | CLOSE SAVE |  |
|                                                     |                   |                   |            |  |

Figure 15: Add Staff Administering and Monitoring the Restraint

Once complete, the staff members entered will show up on the Staff Administering the Restraint panel. Any Staff added can be removed using the trash can icon in this panel. There are columns for both the Staff Administering the Restraint and the Staff Witnessing the Restraint.

| <ul> <li>Staff Administering the Res</li> </ul>       | traint                                                      |        | ADD ST |
|-------------------------------------------------------|-------------------------------------------------------------|--------|--------|
| Staff Administering the Restraint<br>Samantha Johnson | Staff Witnessing/Monitoring the Restraint<br>Hannah Monitor | Delete |        |
|                                                       |                                                             |        | SA     |

Figure 16: Staff Administering the Restraint

The next panel on this page is the Restraint Circumstances panel. This panel lets the user select the Reason or Circumstance for using a Restraint. Check the appropriate box and click **SAVE**.

| ∽ Restraint Circumstances                                  |      |
|------------------------------------------------------------|------|
| What was the Reason or Circumstance for using a Restraint? |      |
| Immediate or Imminent risk of injury to self               |      |
| Immediate or Imminent risk of injury to others             |      |
| Immediate or Imminent risk of injury to self and others    |      |
|                                                            |      |
|                                                            | SAVE |

Figure 17: Restraint Circumstances

The next panel is the Restraint Type panel. Either Physical Restraint or Forcible Escort can be selected. If Physical Restraint is chosen, either Sitting Hold/Control, Standing Hold/Control or Floor Hold/Control must be selected. After checking the appropriate box(es), click **SAVE**.

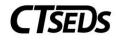

| ✓ Restraint Type                                                  |      |
|-------------------------------------------------------------------|------|
| Which type of Restraint was used during this incident?            |      |
| ✓ Physical Restraint                                              |      |
| Select the type of Physical Restraint Used (check all that apply) |      |
| Sitting Hold/Control                                              |      |
| Standing Hold/Control                                             |      |
| Floor Hold/Control                                                |      |
| Forcible Escort                                                   |      |
|                                                                   | SAVE |

#### Figure 18: Restraint Type

The final panel on this tile is Incident Injury panel. If an injury is selected, the next page which is Injury Details will populate. If no injury is selected, the next page will have a message advising the user to bypass that page.

| ~ Incident Injury                                                                                                    |      |
|----------------------------------------------------------------------------------------------------|------|
| Was the student Injured during the Restraint ?                                                                                                    |      |
| Yes, there was an injury to the student                                                                                                    |      |
| No, no injury or additional intervention required                                                                                                    |      |
| No, No injury. However, ambulance called and student transported to hospital for psychiatric evaluation because student could not be calmed without additional intervention |      |
| No, No injury occurred during the Restraint. However, the student sustained an injury during the behavior that necessitated staff to respond by using Restraint.            |      |
|                                                                                                    |      |
|                                                                                                    | SAVE |
|                                                                                                    | SAVE |

Figure 19: Incident Injury

## 1.2.1.2 Incident Injury Details

If the user selected that there was no injury on the Incident Injury panel on Incident Overview page, the user will not need to complete this page.

If the user selected that there was an injury to the student on the Incident Injury panel of the Incident Overview page, the user will need to complete this page. The first panel is the Injury Details panel where the Student Injury Details can be selected. The user should select all that apply and click **SAVE**. Please note, if a serious injury is selected (indicated by a gray information icon), the Injury Result Panel will populate further down the page.

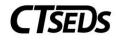

| ~ Injury Details                                                         |      |
|--------------------------------------------------------------------------|------|
| Student Injury Details (Select all that apply)                           |      |
| Bite Mark(s)                                                             |      |
| Bruising, Red Mark(s) and/or Petechiae                                   |      |
| Bump(s) and/or swelling                                                  |      |
| Headache                                                                 |      |
| Minor Bleeding                                                           |      |
| Minor Cut, Laceration, Scratch and/or abrasion(s)                        |      |
| Head Injury assessment by school personnel was Negative for a concussion |      |
| Numbness, Tenderness, Discomfort and/or Pain Reported                    |      |
| Immediate Medical Evaluation/Intervention Required 0                     |      |
| Later Medical Evaluation/Intervention Reported 🕕                         |      |
| (Required)                                                               |      |
|                                                                          |      |
|                                                                          | SAVE |

#### Figure 20: Injury Details

The next panel is the First Aid and Injury location where the First Aid provided, Location of Injury and Injury Site can be selected. Please note that if Other is selected for Injury Site, a blank text box will appear that will need to be completed to continue the process. If there was no serious injury selected, the user should click **SAVE AND CONTINUE** at the bottom of the First Aid and Injury Location panel and will be brought to the next page in the process.

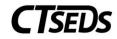

| <ul> <li>First Aid and Injury Location</li> </ul>                              |                                  |
|--------------------------------------------------------------------------------|----------------------------------|
| Select type of First Aid provided to the student (check all that apply):       |                                  |
| Evaluated by Nurse                                                             | Band-Aid                         |
| Ice                                                                            | Neosporin or Bacitracin Ointment |
| Student declined medical attention (Required)                                  | No medical treatment required    |
| Location of Injury on Student Body                                             |                                  |
| Select type the location of injury(s) on the student's body(check all that app | ly):                             |
| Head/Face/Mouth                                                                |                                  |
| Front Torso                                                                    |                                  |
| Rear Torso                                                                     |                                  |
| Left Arm / Elbow / Hand                                                        |                                  |
| Right Arm / Elbow / Hand                                                       |                                  |
| Left leg / Knee / Foot                                                         |                                  |
| Right leg / Knee / Foot                                                        |                                  |
| (Required)                                                                     |                                  |
| Injury Site at School                                                          |                                  |
| Please identify the location in the school or other site where the was studen  | nt injured.                      |
| Hallway                                                                        |                                  |
| Classroom                                                                      |                                  |
| Timeout Area                                                                   |                                  |
| Office                                                                         |                                  |
| Outdoors                                                                       |                                  |
| Community Setting                                                              |                                  |
| Other                                                                          |                                  |
| (Required)                                                                     |                                  |
|                                                                                |                                  |
|                                                                                | SAVE AND CONTINUE                |

Figure 21: First Aid and Injury Location

If a serious injury was selected, the next panel that appears is the Outcome of Medical Evaluation panel. This allows the user to select the outcome of the medical evaluation. If yes is selected, a blank text box will appear where a description and reported results of injury can be captured.

| <ul> <li>Outcome of Medical Evaluation</li> </ul>                                                                                                    |      |
|----------------------------------------------------------------------------------------------------|------|
| During the evaluation by a medical professional, was an injury identified?                                                                                      |      |
| • Yes, Injury from Restraint incident was identified through the medical evaluation.                                                                            |      |
| Describe the injury and the reported results of the medical evaluation.                                                                                         |      |
| (Required)                                                                                                    | //   |
| No, the evaluation conducted by an outside medical professional did not indicate AN injury, no further treatment required. Student cleared to return to school. |      |
|                                                                                                    | SAVE |

Figure 22: Outcome of Medical Evaluation

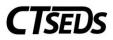

If no was selected on the Outcome of Medical Evaluation panel, the final panel for the user will be the Injury Results panel. The user should select Yes or No and click **SAVE AND CONTINUE**. If all required fields have been completed, the user will be automatically brought to the next page. If not, red error messages will show what still needs to be completed.

| ∼ Injury Result       |                                |  |                   |
|-----------------------|--------------------------------|--|-------------------|
| Did the injury result | t in the death of the student? |  |                   |
| Ves<br>(Required)     | ○ No                           |  |                   |
|                       |                                |  | SAVE AND CONTINUE |

Figure 23: Injury Result

If yes was selected on the Outcome of Medical Evaluation panel, the Injury Cause panel, Injury Result Panel, and Investigation of Incident panels will appear. On the Injury Cause panel, the user should select Yes or Pending. If Yes is selected, a text box will open to describe. When finished, click **SAVE**.

| ∼ Injury Cause       |                                   |                                   |      |
|----------------------|-----------------------------------|-----------------------------------|------|
| Has the Cause of Ir  | njury been determined?            |                                   |      |
| Yes                  | O Pending                         |                                   |      |
| Describe the self-in | njurious behavior or accidental e | ent that resulted in the injury 🕕 |      |
| (Required)           |                                   |                                   | //   |
|                      |                                   |                                   | SAVE |

Figure 24: Injury Cause

On the Injury Result panel, the user should select Yes or No and click **SAVE**.

| ✓ Injury Result                   |                           |  |      |
|-----------------------------------|---------------------------|--|------|
| Did the injury result in<br>O Yes | the death of the student? |  |      |
|                                   |                           |  | SAVE |

Figure 25: Injury Result

On the Investigation of Incident panel, the user should select Yes or No. If Yes is selected, the user will next select the status of the investigation. When complete, the user should **SAVE AND CONTINUE** and an error check will be run. If all required fields have been completed, the user will be automatically brought to the next page. If not, red error messages will show what still need to be completed.

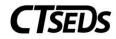

| ✓ Investigation of     | Incident                        |                          |
|------------------------|---------------------------------|--------------------------|
| Please identify if you | ur agency/organization is inves | stigating this incident. |
| Yes                    | ◯ No                            |                          |
| What is the status of  | f the investigation?            |                          |
| Ongoing<br>(Required)  | Completed                       | Reported to DCF/DDS      |
|                        |                                 |                          |
|                        |                                 |                          |
|                        |                                 |                          |

Figure 26: Investigation of Incident

# 1.2.1.3 Incident Student and Staff Activity

The next tile is the Incident Student and Staff Activity Panel where the Activity of both Student and Staff prior, during and after the incident can be captured.

The first panel on this page is the Student Activity or Behavior Precipitating the Incident panel. This is where the user will describe the location and activity in which the student was engaged just prior to the incident, and describe the observed behavior that led staff to classify this incident as an emergency. When finished, click **SAVE**.

| <ul> <li>Student Activity or Behavior Precipitating the Incident</li> </ul>                                                                                                 |                       |
|----------------------------------------------------------------------------------------------------|-----------------------|
| Describe the location and activity in which the student was engaged just prior to the incident, and describe the observed behavior that led staff to classify this incident | lent as an emergency. |
| Student Behavior                                                                                                    |                       |
| (Required)                                                                                                    |                       |
| (required)                                                                                                    |                       |
|                                                                                                    | SAVE                  |

Figure 27: Student Activity or Behavior Precipitating the Incident

The next panel in this title is the Staff Activity or Response to the Incident panel. This is where the user will describe steps, including de-escalation strategies, implemented to prevent the emergency. When finished, click **SAVE**.

| ~ Staff Activity or Response to the Incident                                              |      |
|-------------------------------------------------------------------------------------------|------|
| Describe steps, including de-escalation strategies, implemented to prevent the emergency. |      |
| Staff Activity                                                                            |      |
| (Required)                                                                                | 2    |
|                                                                                           | SAVE |

*Figure 28: Staff Activity or Response to the Incident* 

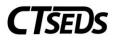

The Staff Monitoring of Student Physical Distress panel is where the user will attest that staff monitored the student for physical distress during the incident by checking Yes and note if the student demonstrated physical distress during the restraint. If yes is selected, the signs of physical distress must be noted in the additional text box. When finished, click **SAVE**.

| ✓ Staff Monitori   | ng of Student Physical Distress                              |                   |
|--------------------|--------------------------------------------------------------|-------------------|
| The staff monitore | ed the student for physical distress during the incident:    | Yes<br>(Required) |
| Did the student de | monstrate physical distress during the restraint?            |                   |
| Yes                | ◯ No                                                         |                   |
| Student Distress   | al distress in the student were noted by the staff? Describe |                   |
| (Required)         |                                                              |                   |
|                    |                                                              | SAVE              |

Figure 29: Staff Monitoring of Student Physical Distress

The final panel on this tile is the Cessation of Incident panel. The user can select how the incident terminated. Please note, if Other is selected, a blank text box will appear that needs to be completed before continuing the process. The **SAVE AND CONTINUE** button will allow the user to see any Rules of Completion errors or proceed to the next tile.

| Cessation of Incident                                                                   |                   |
|-----------------------------------------------------------------------------------------|-------------------|
| How did the incident terminate?                                                         |                   |
| Determination by staff member that student was no longer a risk to themselves or others |                   |
| Intervention by administrator(s) to facilitate de-escalation                            |                   |
| Staff sought in-house medical assistance                                                |                   |
| Emergency personnel arrived                                                             |                   |
| Other                                                                                   |                   |
| (Required)                                                                              |                   |
|                                                                                         |                   |
|                                                                                         | SAVE AND CONTINUE |

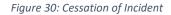

### 1.2.1.4 Finalize and Create Incident Document

The final page in the process is Finalize and Create Incident Document. The first panel is the Parent Guardian Notification panel where the Manner of Notification and how the copy of the Incident Report will be provided should be selected. Check the appropriate boxes and click **SAVE**.

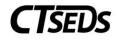

| ~ Parent Guardian Notification                                          |      |
|-------------------------------------------------------------------------|------|
| Manner of notification of incident within 24 hours:                     |      |
| Verbal notification in-person                                           |      |
| Phone Call                                                              |      |
| Sent note home with student                                             |      |
| Email                                                                   |      |
| How will the district provide the parent a copy of the incident report? |      |
| Hand Deliver                                                            |      |
| Incident report will be sent home                                       |      |
| Incident report will be mailed home                                     |      |
| Incident report will be sent via parent portal                          |      |
|                                                                         |      |
|                                                                         | SAVE |

Figure 31: Parent Guardian Notification

The Further Action to be Taken panel lets the user select which actions will be taken in response to the incident. More than one action can be selected. If Other is selected, a blank text box must be completed to finalize the incident. If the student has a second language listed, the option to include a Translated Document can be checked. It will populate in the student history as a PDF that can be downloaded along with the English language Incident Report document.

| ~ Further Action to be Taken                                                     |                    |              |              |
|----------------------------------------------------------------------------------|--------------------|--------------|--------------|
| The school will take the following actions (check all that apply):               |                    |              |              |
| PPT will convene to review/revise IEP.                                           |                    |              |              |
| PPT will convene to discuss FBA.                                                 |                    |              |              |
| PPT will convene to develop/revise BIP.                                          |                    |              |              |
| Meeting required for general education student.                                  |                    |              |              |
| Convene Crisis Team Meeting                                                      |                    |              |              |
| Debrief with staff regarding incident.                                           |                    |              |              |
| Review incident with student to address behavior that precipitated the incident. |                    |              |              |
| Consider whether follow-up is necessary for students who witnessed the incident. |                    |              |              |
| Staff will meet to review de-escalations strategies to reduce reoccurrence.      |                    |              |              |
| ✓ Other                                                                          |                    |              |              |
| If Other, describe                                                               |                    |              |              |
| ☑ Include Spanish Translated Document                                            |                    |              |              |
|                                                                                  | DISPLAY ALL ERRORS | CREATE DRAFT | CREATE FINAL |

Figure 32: Further Action to be Taken

After completing the panel, the user should click the **DISPLAY ALL ERRORS** button. This will show any errors in the process that need to be completed. The **CREATE DRAFT** button will create a draft document of the incident. The **CREATE FINAL** button will create a final document of the incident. The ability to create a finalized document varies by user type so some users will not have this ability. Please note, draft and finalized incidents can be modified, see section 1.4 of this manual.

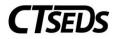

# 1.3 Creating a New Seclusion Incident

### 1.3.1 Create Incident: Seclusion

To create a new Seclusion incident, the user would click on the blue link **CREATE NEW SECLUSION INCIDENT** button. Please note, if there is another draft incident in progress, the user cannot create a new incident until the previous draft incident is finalized.

| Student Incident Histo | pry                                             |   | CREATE NEW RESTRAINT INCIDENT                            | CREATE NEW SECLUSION INCIDENT |
|------------------------|-------------------------------------------------|---|----------------------------------------------------------|-------------------------------|
| Filter by Date Range:  | Filter by Incident Type:<br>From:<br>mm/dd/yyyy | ~ | Filter by Incident Code:<br><sup>To:</sup><br>mm/dd/yyyy | ~                             |
|                        |                                                 |   |                                                          | SEARCH                        |

Figure 33: Create New Seclusion Incident

After clicking **CREATE NEW SECLUSION INCIDENT**, the user will see the tiles for the process to create a Seclusion Incident. There are four tiles: Incident Overview, Incident Injury Details, Incident Student and Staff Activity, and Finalize and Create Incident Document. Please note, the tiles and process for creating a Seclusion Incident are the same as for creating a Seclusion Incident.

| Incident     Overview | Mincident Injury Details | Incident Student<br>& Staff Activity | Finalize and<br>Create Incident<br>Document |
|-----------------------|--------------------------|--------------------------------------|---------------------------------------------|
|-----------------------|--------------------------|--------------------------------------|---------------------------------------------|

Figure 34: Seclusion Incident Process

### 1.3.1.1 Incident Overview

The first panel is the Demographic and Parent Panel. This panel imports information from the Personal Info and Parents pages.

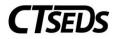

| ∼ Demographic and                 | Parent            |           |             |                          |                     |
|-----------------------------------|-------------------|-----------|-------------|--------------------------|---------------------|
| Student Name<br>Gerald Carpenter  | DOB<br>08/09/2005 | Age<br>16 | Grade<br>10 | District ID<br>850230667 | SASID<br>5739686772 |
| Parent/Guardian(s)<br>Ervin Bates |                   |           |             |                          |                     |
|                                   |                   |           |             |                          |                     |

Figure 35: Demographic and Parent Panel

The second panel is the Seclusion Details panel. The user will need to enter the Date of Seclusion Incident, Seclusion Start Time, and Seclusion End Time. The Initial Seclusion Incident Report Date defaults to the current date. The Seconds of the Seclusion Start Time and Seclusion End Time defaults to 00, but can be adjusted if needed. Users can enter the date using the calendar icon or by typing it in. The Duration of Seclusion (Minutes) will be populated automatically once **SAVE** is clicked on the next panel.

| Seclusior                      | n Details                    |            |   |            |                               |                |             |            |
|--------------------------------|------------------------------|------------|---|------------|-------------------------------|----------------|-------------|------------|
| Date of Secl                   | lusion Incident              |            |   |            | Initial Seclus                | ion Incident F | Report Date |            |
| Seclusion Incide<br>mm/dd/yyyy |                              |            |   | Ē          | Seclusion Repor<br>05/27/2022 |                |             |            |
| (Required)<br>Seclusion St     | tart Time                    |            |   |            | Seclusion E                   | nd Time        |             |            |
| Hours 🗸                        | Minutes~                     | Seconds 00 | ~ | AM/PM~     | Hours 🗸                       | Minutes        | Seconds V   | AM/PM~     |
| (Required)<br>Duration of 3    | (Required)<br>Seclusion (Min | utes)      |   | (Required) | (Required)                    | (Required)     |             | (Required) |
| Seclusion Duration             |                              |            |   |            |                               |                |             |            |

Figure 36: Seclusion Details

If the Date of Seclusion Incident entered is more than 2 business days prior to the date the user is reporting the incident, a warning will appear telling the user they are out of compliance. The user should continue to complete the incident reporting process.

| clusion Incident<br>5/24/2022 |                 |                      |                       |                        |         |                                                                                                    |
|-------------------------------|-----------------|----------------------|-----------------------|------------------------|---------|----------------------------------------------------------------------------------------------------|
|                               |                 | Ē                    | Seclusion Repor       |                        |         |                                                                                                    |
|                               |                 |                      |                       | ncident report no      |         | rate, the district is out of compliance with P.A. 18-51. The parent<br>business days after the emergency use of physical restraint or |
| ours  v equired)              | Seconds<br>00 ~ | AM/PM~<br>(Required) | Hours ~<br>(Required) | Minutes~<br>(Required) | Seconds | AM/PM~(Required)                                                                                                    |

*Figure 37: Seclusion Incident Reporting Out of Compliance* 

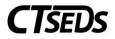

The Incident Location Details panel allows the user to select the location where the seclusion happened. Please note if Other is selected, a blank text field will appear that the user must fill out. After selecting a location, click **SAVE**.

| Incident Location Details                                                                                                    |      |  |
|----------------------------------------------------------------------------------------------------|------|--|
| Select the facility where the Seclusion was administered to the student:          Plainfield High School (1096111)         Transportation |      |  |
| Other: incident occurred in location not displayed above                                                                                  | SAVE |  |

#### Figure 38: Incident Location Details

If the Duration of Seclusion entered was over 15 minutes, additional fields will appear after **SAVE** is clicked on the Seclusion Details Panel. The user should select the Certified Administrator who approved the seclusion for longer than 15 minutes from the drop-down menu.

| Seclusion Details                                                                                                    |                       |                                        |  |  |
|----------------------------------------------------------------------------------------------------|-----------------------|----------------------------------------|--|--|
| Date of Seclusion Incident                                                                                                    |                       | Initial Seclusion Incident Report Date |  |  |
| Seclusion Incident<br>05/25/2022                                                                                                    | <b>—</b>              | Seclusion Report Date 05/27/2022       |  |  |
| Seclusion Start Time                                                                                                    |                       | Seclusion End Time                     |  |  |
| Hours     Minutes     Seconds       2     ~     00     ~                                                                                                    | am/pm<br>PM ✓         | Hours Minutes Seconds AM/PM PM V       |  |  |
| Duration of Seclusion (Minutes) Seclusion Duration Do Minutes 0 Seconds  Duration of Seclusion is greater than 15 minutes. You will be required to enter details of the individual who approved continuation of the incident beyond 15 minutes. Please note that the approver must be a certified administrator, a school health or mental health personnel, or a board certified behavioral analyst, who has received training in the use of physical restraint and seclusion. |                       |                                        |  |  |
| Continuation Time Period                                                                                                    | Certified Administrat | tor Name                               |  |  |
| 16 to 45 minutes                                                                                                    | Select                | <u> </u>                               |  |  |
| 46 to 75 minutes Select                                                                                                    |                       | <u> </u>                               |  |  |
|                                                                                                    |                       |                                        |  |  |

*Figure 39: Seclusion Details Continuation Time Period* 

The user will notice that an Incident Data panel has appeared that auto populates the Incident Code, the Reporting Organization Name, and the Reporting Organization Code. The user will not perform any actions on this panel.

| ∽ Incident Data |                    |                    |
|-----------------|--------------------|--------------------|
| Incident Code   | Reporting Org Name | Reporting Org Code |
| 394.0           | CT QA Site         | Test QA            |

Figure 40: Incident Data

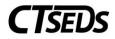

The next panel is the Staff Administering the Seclusion panel. This data is required to proceed with the process. Click on the blue link in the upper right corner **ADD STAFF**.

|   | <ul> <li>Staff Administering the Seclusion</li> </ul> |                                           |        |   | ADD STAFF |
|---|-------------------------------------------------------|-------------------------------------------|--------|---|-----------|
| l | Staff Administering the Seclusion                     | Staff Witnessing/Monitoring the Seclusion | Delete | - |           |
| L |                                                       |                                           |        |   | SAVE      |

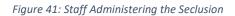

This will open a pop-up panel allowing the user to select the Staff Administering the Seclusion and the Seclusion Witness from drop-down menus. The drop-down menus populate with the staff on the student's team or Other can be selected and a field will appear to type the staff member's name. After selecting the Staff Administering the Seclusion, the user will be prompted to select to answer if the staff member has been trained Yes or No. Under Staff Witnessing/Monitoring the Seclusion, the user should select the appropriate staff member or select Other and type the staff member's name. As there is a requirement to monitor students in seclusion, the user should never select "None" for Staff Witnessing/Monitoring the Seclusion. Once the fields are completed, the SAVE button will turn from gray to green. The user can click SAVE and return to the main page or ADD ANOTHER STAFF to add additional staff. The CLOSE button is available at any time to close the pop-up panel.

| Add Staff Administer      | ing and Monitoring the | e Seclusion       | ×          |
|---------------------------|------------------------|-------------------|------------|
| Staff Administering the S | eclusion               |                   |            |
| Seclusion Staff           | ~                      |                   |            |
| (Required)                |                        |                   |            |
| Staff Witnessing/Monito   | ing the Seclusion      |                   |            |
| Seclusion Witness         | ~                      |                   |            |
| (Required)                |                        |                   |            |
|                           |                        |                   |            |
|                           |                        | ADD ANOTHER STAFF | CLOSE SAVE |
|                           |                        |                   |            |

Figure 42: Add Staff Administering and Monitoring the Seclusion

Once complete, the staff members entered will show up on the Staff Administering the Seclusion panel. Any Staff added can be removed using the trash can icon in this panel. There are columns for both the Staff Administering the Seclusion and the Staff Witnessing the Seclusion.

| ✓ Staff Administering the Sec     | lusion                                    |        | ADD STAFF |
|-----------------------------------|-------------------------------------------|--------|-----------|
| Staff Administering the Seclusion | Staff Witnessing/Monitoring the Seclusion | Delete |           |
| Hannah Monitor                    | None                                      |        |           |
|                                   |                                           |        | SAVE      |

Figure 43: Staff Administering the Seclusion

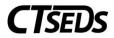

The next panel on this tile is the Seclusion Circumstances panel. This panel lets the user select the Reason or Circumstance for using a Seclusion. Check the appropriate box and click **SAVE**.

| <ul> <li>Seclusion Circumstances</li> </ul>                |      |  |  |
|------------------------------------------------------------|------|--|--|
| What was the Reason or Circumstance for using a Seclusion? |      |  |  |
| Immediate or Imminent risk of injury to self               |      |  |  |
| Immediate or Imminent risk of injury to others             |      |  |  |
| Immediate or Imminent risk of injury to self and others    |      |  |  |
|                                                            |      |  |  |
|                                                            | SAVE |  |  |

#### Figure 44: Seclusion Circumstances

The final panel on this tile is Incident Injury panel. If an injury is selected, the next page which is Injury Details will populate. If no injury is selected, the next page will have a message advising the user to bypass that page.

| ∼ Incident Injury                                                                                                    |      |
|----------------------------------------------------------------------------------------------------|------|
| Was the student Injured during the Seclusion ?                                                                                                    |      |
| Yes, there was an injury to the student                                                                                                    |      |
| No, no injury or additional intervention required                                                                                                    |      |
| No, No injury. However, ambulance called and student transported to hospital for psychiatric evaluation because student could not be calmed without additional intervention |      |
| No, No injury occurred during the Seclusion. However, the student sustained an injury during the behavior that necessitated staff to respond by using Seclusion.            |      |
|                                                                                                    |      |
|                                                                                                    | SAVE |
|                                                                                                    |      |

Figure 45: Incident Injury

#### 1.3.1.2 Incident Injury Details

If the user selected that there was no injury on the Incident Injury panel on Incident Overview page, the user will not need to complete this page.

If the user selected that there was an injury to the student on the Incident Injury panel of the Incident Overview page, the user will need to complete this page. The first panel is the Injury Details panel where the Student Injury Details can be selected. The user should select all that apply and click **SAVE**. Please note, if a serious injury is selected (indicated by a gray information icon), the Injury Result Panel will populate further down the page.

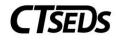

| <ul> <li>Injury Details</li> </ul>                                          |
|-----------------------------------------------------------------------------|
| Student Injury Details (Select all that apply)                              |
| Bite Mark(s)                                                                |
| Bruising, Red Mark(s) and/or Petechiae                                      |
| Bump(s) and/or swelling                                                     |
| Headache                                                                    |
| Minor Bleeding                                                              |
| Minor Cut, Laceration, Scratch and/or abrasion(s)                           |
| Head Injury assessment by school personnel was Negative for a<br>concussion |
| Numbness, Tenderness, Discomfort and/or Pain Reported                       |
| Immediate Medical Evaluation/Intervention Required 0                        |
| Later Medical Evaluation/Intervention Reported 🕕                            |
| (Required)                                                                  |
|                                                                             |
| SAVE                                                                        |

#### Figure 46: Injury Details

The next panel is the First Aid and Injury location where the First Aid provided, Location of Injury and Injury Site can be selected. Please note that if Other is selected for Injury Site, a blank text box will appear that will need to be completed to continue the process. If there was no serious injury selected, the user should click **SAVE AND CONTINUE** at the bottom of the First Aid and Injury Location panel and will be brought to the next page in the process.

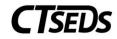

| $\sim$ First Aid and Injury Location                                                   |                                  |
|----------------------------------------------------------------------------------------|----------------------------------|
| Select type of First Aid provided to the student (check all that apply):               |                                  |
| Evaluated by Nurse                                                                     | Band-Aid                         |
| Ice                                                                                    | Neosporin or Bacitracin Ointment |
| Student declined medical attention<br>(Required)                                       | No medical treatment required    |
| Location of Injury on Student Body                                                     |                                  |
| Select type the location of injury(s) on the student's body(check all that apply):     |                                  |
| Head/Face/Mouth                                                                        |                                  |
| Front Torso                                                                            |                                  |
| Rear Torso                                                                             |                                  |
| Left Arm / Elbow / Hand                                                                |                                  |
| Right Arm / Elbow / Hand                                                               |                                  |
| Left leg / Knee / Foot                                                                 |                                  |
| Right leg / Knee / Foot (Required)                                                     |                                  |
| (,,,,,,,,,,,,,,,,,,,,,,,,,,,,,,,,,,,,,,                                                |                                  |
| Injury Site at School                                                                  |                                  |
| Please identify the location in the school or other site where the was student injured |                                  |
| Hallway                                                                                |                                  |
| Classroom                                                                              |                                  |
| Timeout Area                                                                           |                                  |
| Office                                                                                 |                                  |
| Outdoors                                                                               |                                  |
| Community Setting                                                                      |                                  |
| (Required)                                                                             |                                  |
|                                                                                        |                                  |
|                                                                                        |                                  |
|                                                                                        | SAVE AND CONTINUE                |

Figure 47: First Aid and Injury Location

If a serious injury was selected, the next panel that appears is the Outcome of Medical Evaluation panel. This allows the user to select the outcome of the medical evaluation. If yes is selected, a blank text box will appear where a description and reported results of injury can be captured.

| <ul> <li>Outcome of Medical Evaluation</li> </ul>                                                                                                    |      |
|----------------------------------------------------------------------------------------------------|------|
| During the evaluation by a medical professional, was an injury identified?                                                                                      |      |
| • Yes, Injury from Seclusion incident was identified through the medical evaluation.                                                                            |      |
| Describe the injury and the reported results of the medical evaluation.                                                                                         |      |
| (Required)                                                                                                    |      |
| No, the evaluation conducted by an outside medical professional did not indicate AN injury, no further treatment required. Student cleared to return to school. |      |
|                                                                                                    | SAVE |

Figure 48: Outcome of Medical Evaluation

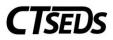

If No was selected on the Outcome of Medical Evaluation panel, the final panel for the user will be the Injury Results panel. The user should select Yes or No and click **SAVE AND CONTINUE**. If all required fields have been completed, the user will be automatically brought to the next page. If not, red error messages will show what still need to be completed.

| ∽ Injury Result       |                              |  |                   |
|-----------------------|------------------------------|--|-------------------|
| Did the injury result | in the death of the student? |  |                   |
| Ves<br>(Required)     | ○ No                         |  |                   |
|                       |                              |  | SAVE AND CONTINUE |

Figure 49: Injury Result

If Yes was selected on the Outcome of Medical Evaluation panel, the Injury Cause panel, Injury Result Panel, and Investigation of Incident panels will appear. On the Injury Cause panel, the user should select Yes or Pending. If Yes is selected, a text box will open to describe. When finished, click **SAVE**.

| Injury Cause         |                                                      |              |
|----------------------|------------------------------------------------------|--------------|
| Has the Cause of Ir  | jury been determined?                                |              |
| Yes                  | O Pending                                            |              |
| Describe the self-in | urious behavior or accidental event that resulted in | the injury 🛈 |
| (Required)           |                                                      | <i>h</i>     |
|                      |                                                      | SAVE         |

Figure 50: Injury Cause

On the Injury Result panel, the user should select Yes or No and click **SAVE**.

| ∽ Injury Result          |                             |  |      |
|--------------------------|-----------------------------|--|------|
| Did the injury result in | n the death of the student? |  |      |
| Ves<br>(Required)        | ⊖ No                        |  |      |
|                          |                             |  | SAVE |

Figure 51: Injury Result

On the Investigation of Incident panel, the user should select Yes or No. If Yes is selected, the user will next select the status of the investigation. When complete, the user should **SAVE AND CONTINUE** and an error check will be run. If all required fields have been completed, the user will be automatically brought to the next page. If not, red error messages will show what still need to be completed. CT-SEDS User Manual – Restraint/Seclusion 23

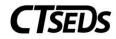

| ✓ Investigation of     | Incident                       |                          |
|------------------------|--------------------------------|--------------------------|
| Please identify if you | r agency/organization is inves | stigating this incident. |
| Yes                    | ◯ No                           |                          |
| What is the status of  | the investigation?             |                          |
| Ongoing<br>(Required)  | Completed                      | Reported to DCF/DDS      |
| (                      |                                |                          |
|                        |                                |                          |
|                        |                                |                          |

Figure 52: Investigation of Incident

## 1.3.1.3 Incident Student and Staff Activity

The next tile is the Incident Student and Staff Activity Panel where the Activity of both Student and Staff prior, during and after the incident can be captured.

The first panel on this page is the Student Activity or Behavior Precipitating the Incident panel. This is where the user will describe the location and activity in which the student was engaged just prior to the incident, and describe the observed behavior that led staff to classify this incident as an emergency. When finished, click **SAVE**.

| <ul> <li>Student Activity or Behavior Precipitating the Incident</li> </ul>                                                                                                    |      |
|----------------------------------------------------------------------------------------------------|------|
| Describe the location and activity in which the student was engaged just prior to the incident, and describe the observed behavior that led staff to classify this incident as an emergency |      |
| Student Behavior                                                                                                    |      |
| (Required)                                                                                                    | 11   |
|                                                                                                    | SAVE |

Figure 53: Student Activity or Behavior Precipitating the Incident

The next panel in this title is the Staff Activity or Response to the Incident panel. This is where the user will describe steps, including de-escalation strategies, implemented to prevent the emergency. When finished, click **SAVE**.

| ~ | Staff Activity or Response to the Incident                                                |      |
|---|-------------------------------------------------------------------------------------------|------|
|   | Describe steps, including de-escalation strategies, implemented to prevent the emergency. |      |
|   | Staff Activity                                                                            |      |
|   |                                                                                           | 1.   |
|   | (Required)                                                                                |      |
|   |                                                                                           | SAVE |

Figure 54: Staff Activity or Response to the Incident

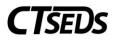

The Staff Monitoring of Student Physical Distress panel is where the user will attest that staff monitored the student for physical distress during the incident and note if the student demonstrated physical distress during the restraint. If yes is selected, the signs of physical distress must be noted in the additional text box. When finished, click **SAVE**.

| <ul> <li>Staff Monitoring of Student Physical Distress</li> </ul>                                           |      |
|----------------------------------------------------------------------------------------------------|------|
| The staff monitored the student for physical distress during the incident:<br>(Required)                    |      |
| Did the student demonstrate physical distress during the seclusion?                                         |      |
| ● Yes O No                                                                                                  |      |
| What signs of physical distress in the student were noted by the staff?           Student Distress Describe |      |
| (Demined)                                                                                                   | 12   |
| (Required)                                                                                                  |      |
|                                                                                                    | SAVE |

Figure 55: Staff Monitoring of Student Physical Distress

The final panel on this tile is the Cessation of Incident panel. The user can select how the incident terminated. Please note, if Other is selected, a blank text box will appear that needs to be completed before continuing the process. The **SAVE AND CONTINUE** button will allow the user to see any Rules of Completion errors or proceed to the next tile.

| ~ Cessation of Incident                                                                 |                   |
|-----------------------------------------------------------------------------------------|-------------------|
| How did the incident terminate?                                                         |                   |
| Determination by staff member that student was no longer a risk to themselves or others |                   |
| Intervention by administrator(s) to facilitate de-escalation                            |                   |
| Staff sought in-house medical assistance                                                |                   |
| Emergency personnel arrived                                                             |                   |
| Other                                                                                   |                   |
| (Required)                                                                              |                   |
|                                                                                         |                   |
|                                                                                         | SAVE AND CONTINUE |

Figure 56: Cessation of Incident

## 1.3.1.4 Finalize and Create Incident Document

The final page in the process is Finalize and Create Incident Document. The first panel is the Parent Guardian Notification panel where the Manner of Notification and how the copy of the Incident Report will be provided should be selected.

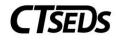

| ✓ Parent Guardian Notification                                          |    |
|-------------------------------------------------------------------------|----|
| Manner of notification of incident within 24 hours:                     |    |
| Verbal notification in-person                                           |    |
| Phone Call                                                              |    |
| Sent note home with student                                             |    |
| Email                                                                   |    |
| How will the district provide the parent a copy of the incident report? |    |
| Hand Deliver                                                            |    |
| Incident report will be sent home                                       |    |
| Incident report will be mailed home                                     |    |
| Incident report will be sent via parent portal                          |    |
|                                                                         |    |
| SAV                                                                     | ٧E |
|                                                                         |    |

#### Figure 57: Parent Guardian Notification

The Further Action to be Taken panel lets the user select which actions will be taken in response to the incident. More than one action can be selected. If Other is selected, a blank text box must be completed to finalize the incident. If the student has a second language listed, the option to include a Translated Document can be checked. It will populate in the student history as a PDF that can be downloaded along with the English language Incident Report document.

| ~ Further Action to be Taken                                                     |                    |              |              |
|----------------------------------------------------------------------------------|--------------------|--------------|--------------|
| The school will take the following actions (check all that apply):               |                    |              |              |
| PPT will convene to review/revise IEP.                                           |                    |              |              |
| PPT will convene to discuss FBA.                                                 |                    |              |              |
| PPT will convene to develop/revise BIP.                                          |                    |              |              |
| Meeting required for general education student.                                  |                    |              |              |
| Convene Crisis Team Meeting                                                      |                    |              |              |
| Debrief with staff regarding incident.                                           |                    |              |              |
| Review incident with student to address behavior that precipitated the incident. |                    |              |              |
| Consider whether follow-up is necessary for students who witnessed the incident. |                    |              |              |
| Staff will meet to review de-escalations strategies to reduce reoccurrence.      |                    |              |              |
| Other                                                                            |                    |              |              |
|                                                                                  | DISPLAY ALL ERRORS | CREATE DRAFT | CREATE FINAL |

Figure 58: Further Action to be Taken

After completing the panel, the user should click the **DISPLAY ALL ERRORS** button. This will show any errors in the process that need to be completed. The **CREATE DRAFT** button will create a draft document of the incident. The **CREATE FINAL** button will create a final document of the incident. The ability to create a finalized document varies by user type so some users will not have this ability. Please note, draft and finalized incidents can be modified, see section 1.4 of this manual.

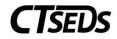

# 1.4 Modifying Incidents

## 1.4.1 Modify Incident Record

To modify an incident record, navigate to the Student Incident History page in Restraint/Seclusion and search for an incident.

| ory   |                                      |                                                                                                    |                                                                                                    | CREATE NEW REST                                                                                                    | FRAINT INCIDENT          | CREA                                                                                                    | ATE NEW SECLUSI                                                                                                    | ON INCIDEN                                                                                                    |
|-------|--------------------------------------|----------------------------------------------------------------------------------------------------|----------------------------------------------------------------------------------------------------|----------------------------------------------------------------------------------------------------|--------------------------|----------------------------------------------------------------------------------------------------|----------------------------------------------------------------------------------------------------|----------------------------------------------------------------------------------------------------|
| FI    | ilter by Incident Type:<br>Seclusion |                                                                                                    | ×                                                                                                    | Filter by Incide                                                                                                    | nt Code:                 |                                                                                                    | ~                                                                                                    |                                                                                                    |
|       |                                      |                                                                                                    |                                                                                                    | <sup>To:</sup><br>mm/dd/yyyy                                                                                                    |                          |                                                                                                    | Ē                                                                                                    |                                                                                                    |
|       |                                      |                                                                                                    |                                                                                                    |                                                                                                    |                          |                                                                                                    |                                                                                                    | SEARC                                                                                                    |
|       |                                      |                                                                                                    |                                                                                                    |                                                                                                    |                          |                                                                                                    |                                                                                                    |                                                                                                    |
| ID ID | Incident Type                        | Incident Date                                                                                                    | Incident Location                                                                                                    |                                                                                                    | Status                   | Delete                                                                                                    | View/Edit                                                                                                    |                                                                                                    |
|       | Seclusion                            | 05/25/2022                                                                                                    | Plainfield High School, 10                                                                                                    | 096111                                                                                                    | Draft                    | Î                                                                                                    | DETAILS                                                                                                    |                                                                                                    |
|       | Seclusion                            | 04/05/2022                                                                                                    | Plainfield High School, 10                                                                                                    | 096111                                                                                                    | Final                    | Î                                                                                                    | DETAILS                                                                                                    |                                                                                                    |
| (     | F                                    | Filter by Incident Type:<br>Seclusion<br>From:<br>mm/dd/yyyyy<br>(filtered from 11 total entries)<br>oc ID Incident Type<br>Seclusion | Filter by Incident Type:<br>Seclusion         From:<br>mm/dd/yyyyy         (filtered from 11 total entries)         poi ID       Incident Type         Incident Type       Incident Date         Seclusion       05/25/2022 | Filter by Incident Type:         Seclusion         From:         mm/dd/yyyy         (filtered from 11 total entries)         pc ID       Incident Type         Incident Type       Incident Date         Seclusion       05/25/2022         Plainfield High School, 10 | Filter by Incident Type: | Filter by Incident Type:       Filter by Incident Code:         Seclusion       To:         From:       mm/dd/yyyy         fmm/dd/yyyy       Image: Compare the second second secon | Filter by Incident Type:       Filter by Incident Code:         From:       To:         mm/dd/yyyy       mm/dd/yyyy         filtered from 11 total entries)       To:         oc I0       Incident Type       Incident Location         Seclusion       05/25/2022       Plainfield High School, 1096111       Draft | Filter by Incident Type: <ul> <li>Filter by Incident Code:</li> <li>From:</li> <li>mm/dd/yyyy</li> <li>mm/dd/yyyyy</li> <li>mm/dd/yyyyy</li> <li>mm/dd/yyyyy</li></ul> |

#### Figure 59: Student Incident History

If the user has a draft document that needs to be viewed, modified, or finalized, click the **DETAILS** button. Once **DETAILS** is clicked, the user can navigate to the correct tile and make any changes before creating a final document on the last page of the process.

If the user wants to view a finalized incident, click the **DETAILS** button. By default, a finalized incident opens in a view only mode.

If the user needs to modify a finalized incident, click into the Incident Overview tile and scroll down to the last panel on the page, Incident Injury, and the user will have access to a button **MODIFY INCIDENT RECORD**. Once this button is clicked, the system saves a Draft version of this incident. When an incident is in a Draft mode, no new incidents can be created. The draft incident must be finalized before another incident can be created/modified.

| ncident Inju    | ry                                                                                                    |
|-----------------|----------------------------------------------------------------------------------------------------|
| /as the student | Injured during the Restraint ?                                                                                                    |
| Yes, there wa   | as an injury to the student                                                                                                    |
| No, no injury   | or additional intervention required                                                                                                    |
| 🗸 No, No injury | . However, ambulance called and student transported to hospital for psychiatric evaluation because student could not be calmed without additional intervention |
| No, No injury   | occurred during the Restraint. However, the student sustained an injury during the behavior that necessitated staff to respond by using Restraint.             |
|                 |                                                                                                    |
|                 | MODIFY INCIDENT REC                                                                                                    |

Figure 60: Modify Incident Record

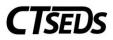

Please note, the incident code on the Student Incident History reveals of the number of modifications that have taken place on an incident. For example, Incident Code 284 in the image below has never been modified indicated by the Code of 284.0. Incident Code 239 has been modified once already as notated by Incident Code 239.1 and is currently being modified again as indicated by the Draft Incident Code 239.2.

|                                    | ent Histo                   | ry                                    |                         |                                                            | CREATE NEW RESTRAINT INCID   | ENT (           | CREATE NE | W SECLUSION INCIDE |  |
|------------------------------------|-----------------------------|---------------------------------------|-------------------------|------------------------------------------------------------|------------------------------|-----------------|-----------|--------------------|--|
|                                    |                             | Filter by Inciden<br>Restraint        | t Type:                 | <u> </u>                                                   | Filter by Incident Code:     |                 |           | ~                  |  |
| Filter by Date Range:              |                             | From:<br>mm/dd/yyyy                   |                         |                                                            | <sup>To:</sup><br>mm/dd/yyyy |                 |           |                    |  |
|                                    |                             |                                       |                         |                                                            |                              |                 |           |                    |  |
| Showing 1 to 3 of                  | f 3 entries (filt           | ered from 3 total en                  | tries)                  |                                                            |                              |                 |           | SEAR               |  |
| Showing 1 to 3 of<br>Incident Code | f 3 entries (filt<br>Doc ID | ered from 3 total en<br>Incident Type | tries)<br>Incident Date | Incident Location                                          |                              | Status          | Delete    | SEAR<br>View/Edit  |  |
| -                                  |                             |                                       |                         | Incident Location<br>Kathleen E. Goodwin Elementary School | , 1060211                    | Status<br>Final | Delete    |                    |  |
| Incident Code                      | Doc ID                      | Incident Type                         | Incident Date           |                                                            |                              |                 |           | View/Edit          |  |

#### Figure 61: Student Incident History

Only the most recently finalized version of any finalized incident is accessible. Once finalized, the modified incident replaces the original incident in the system and on the Student Incident History page as indicated by the change to Incident Code 239.2 below.

| udent Incide     | ent Histo                  | ry                                    |               |                                      | CREATE NEW RESTRAINT IN      | ICIDENT | CREATE N | EW SECLUSION INCIDEN |  |
|------------------|----------------------------|---------------------------------------|---------------|--------------------------------------|------------------------------|---------|----------|----------------------|--|
|                  |                            | Filter by Inciden<br>Restraint        | t Type:       | v                                    | Filter by Incident Code      |         |          | *                    |  |
| Filter by Date F | Range:                     | From:<br>mm/dd/yyy                    | у             |                                      | <sup>To:</sup><br>mm/dd/yyyy |         |          |                      |  |
|                  |                            |                                       |               |                                      |                              |         |          | SEARCI               |  |
| Incident Code    | 2 entries (filte<br>Doc ID | ered from 2 total en<br>Incident Type | Incident Date | Incident Location                    |                              | Status  | Delete   | View/Edit            |  |
| 284.0            | 13719                      | Restraint                             | 04/05/2022    | Kathleen E. Goodwin Elementary Sch   | hool, 1060211                | Final   | Î        | DETAILS              |  |
|                  | 13722                      | Restraint                             | 03/21/2022    | Plainfield High School, 1096111 fron |                              | Final   | Î        | DETAILS              |  |

*Figure 62: Student Incident History*